# 應回收廢棄物營業量申報系統操作說明

## https://recycle1.epa.gov.tw/sys/Business/

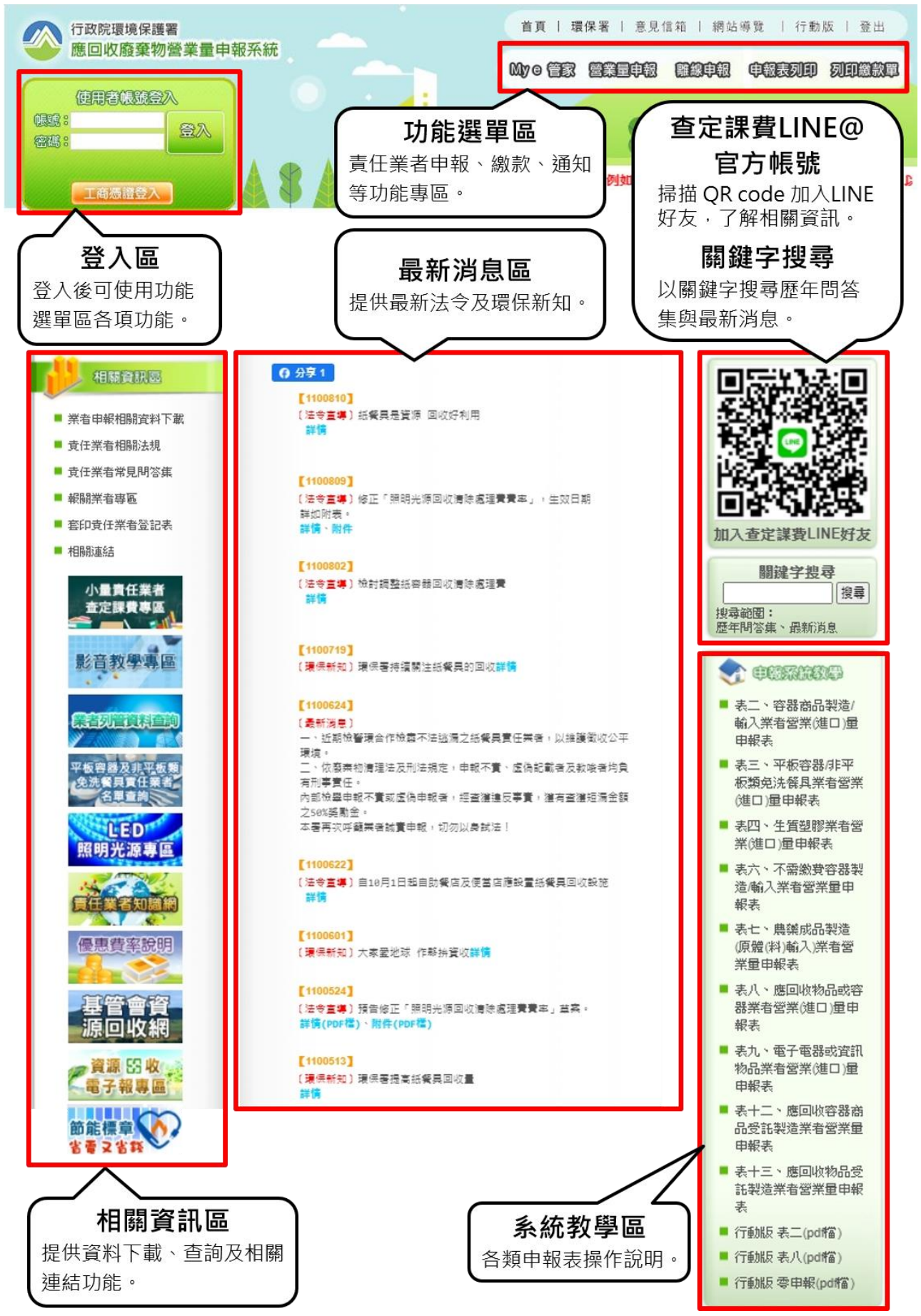

## 壹、功能選單區介紹

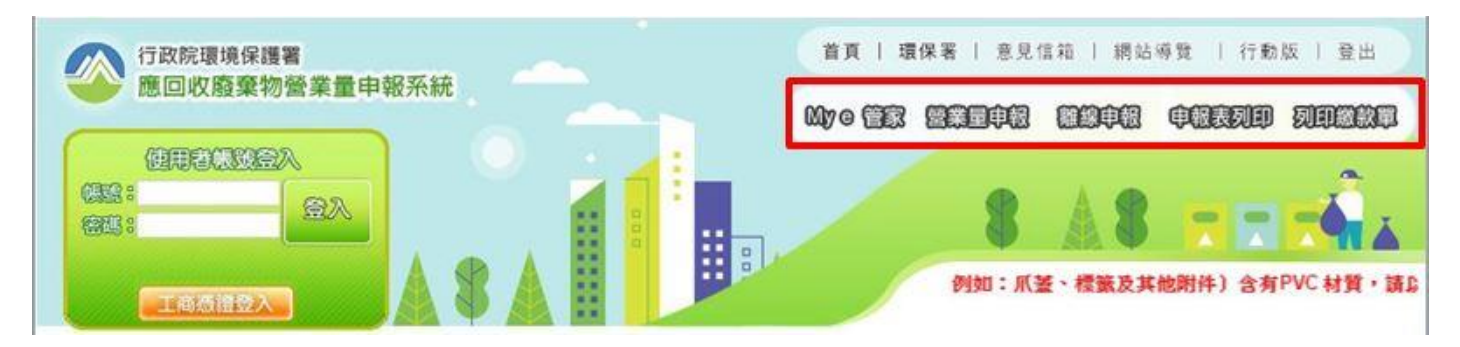

責任業者於登入後,可使用功能選單區各項功能,包含責任業者申報、繳款、通知等功能。 於應回收廢棄物營業量申報系統首頁之登入欄位輸入帳號與密碼,帳號為申報業者之統一編號, 密碼為環保署所寄發之密碼,若後續密碼有更改,則以新密碼為主。若是登入成功,則會顯示登 入成功的訊息,並且顯示正確的統一編號與公司名稱,此時即可使用相關功能。

### 貳、My e 管家

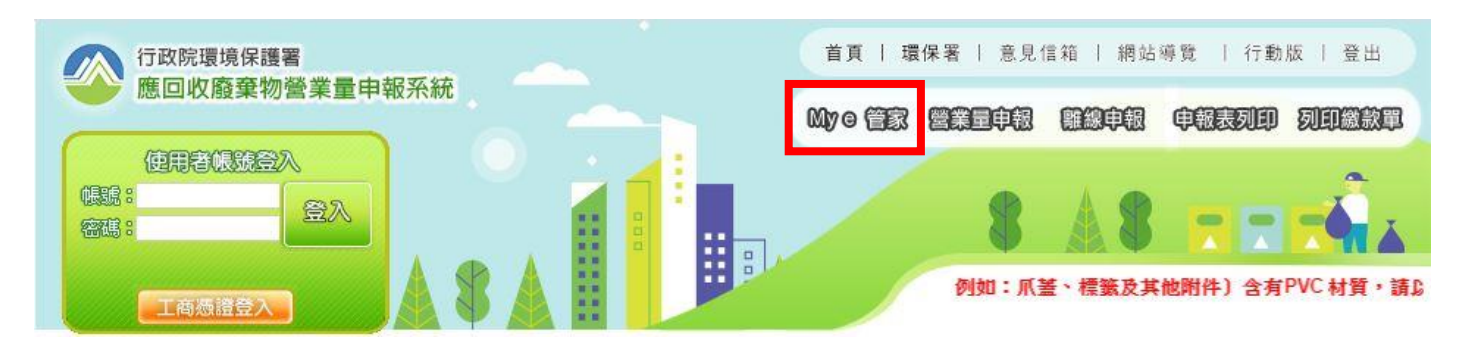

#### 一、我的 e 提醒

責任業者登入後,系統會直接進入「我的 e 提醒」,以下功能包含登記表單套印、未申報提 醒、年度申報申請、繳費及主動諮詢等功能。

- (一)查定課費:檢視查定課費資格與環保署核定之營業量(進口量),並於規定時間內可點選是 否使用查定課費制度,與進行查定課費繳款單之列印。
- (二)登記:包含新登表單、變更登記表單及廢止登記表單套印,系統將直接帶入近期資料,由 責任業者更新後,可直接列印,無須手寫表單。
- (三)申報:系統將提醒該期未申報之項目,可直接由「營業量申報」進入,申報營業量相關資 料。
- (四)年度申報申請:責任業者可由此處看到可年度申報的材質項目,由此處進行年度申報申請。
- (五)其他功能:「案件申請進度查詢」可查詢兩個月內申請案件之相關進度,包含新登記、變 更登記、廢止登記申請、年度申報申請與適用綠色費率型號申請案件。
- (六)主動諮詢功能:責任業者對於營業量申報相關問題,可由此處提問,將有輔導人員主動回 電。

#### 依據現有資料,檢視是否符合查定課費資格。 資格檢視 查定課費 新增可查定課費材質 您已同意查定課費項目 暫無 暫無 貴公司之公司[名稱] [登記地址] [負責人] 資料疑似已變更!提醒《貴公司,公司基本資料登記事項 有變更時,應於變更後六十日內,檢具責任業者申請登記表及變更事項相關證明文件影本,以書面方 上三十萬元以下罰鍰。請儘早辦理以免受罰。 登記 首次登記表套印 變更登記表套印 廢止登記資格初步檢核及表單套印 登記表、廢止登記表相關資料請郵寄至:100臺北市中正區衡陽路99號13樓,環保署資源回收管理基金管理會第4組收。 本期尚未申報的項目為 09輪胎 10鉛蓄電池 12特殊環藥 13農藥 14乾電池 15照明光源 16電子電器物品 17資訊物品 P生質塑膠 附表、國內銷售成品農藥容器統計表 申報 若上述材質營業量、進口量為0,應以零申報方式進行申報作業。 申報營業量 應負繳費責任之業者(受託代工業、不需繳費容器材質不適用),前六期應繳納之回收清除處理費累 計未達新臺幣十萬元者,可檢附公告指定責任業者年度申報申請表暨切結書及前六期之回收清除處理 已申請過可使用綠色費率申報的電子電器及資訊物品機種 已申請核准可使用綠色費率申報的乾電池清單 組装型二次鋰電池資料維護功能 線上申請:請按下年度申報線上申請鍵進行申請。 年度申報線上申請 年度申報 ※此僅為申請,實際審查結果,以環保署回覆為準。 申請 ※如有疑問諸撥打諮詢專線:02-2370-5888 分機:3414、3416、3417、3418、3419、3420、3421。 您所申報之應繳金額疑似尚未繳清,請於 2020/09/30 日前完成繳費 繳費 列印繳款單 通知輔導人員已 查詢近五年繳費記錄 其他功能 案件申請進度查詢 主動諮詢 確定 清空

為責任業者登記資料,若系統資料與公司資料不相符時,請辦理變更登記,可由「變更登記 表套印」功能套印表單。

/ 我的 e 提醒**》我的 e 資料 √**我的 e 聯絡 √我的 e 通知`

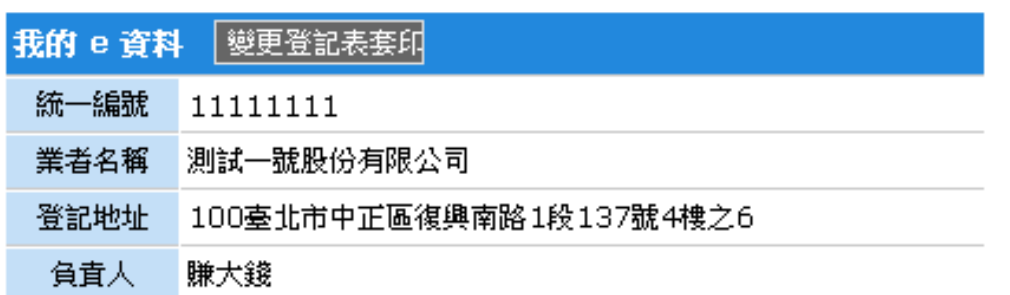

註:基本資料登記事項有變更時,應於變更後六十日內,檢具責任業者變更登記申 請表(ODF檔、PDF檔)及變更事項相關證明文件影本,以書面方式申請變更登記。 登記表相關資料諸郵寄至:100台北市中正區衡陽路99號13樓,環保署資源回收 管理基金管理會第4組收。

#### 三、我的 e 聯絡

為責任業者辦理登記時之聯絡資料,若公司聯絡資料與系統不相符時,請自行修改並存檔, 以確保正確聯絡窗口。

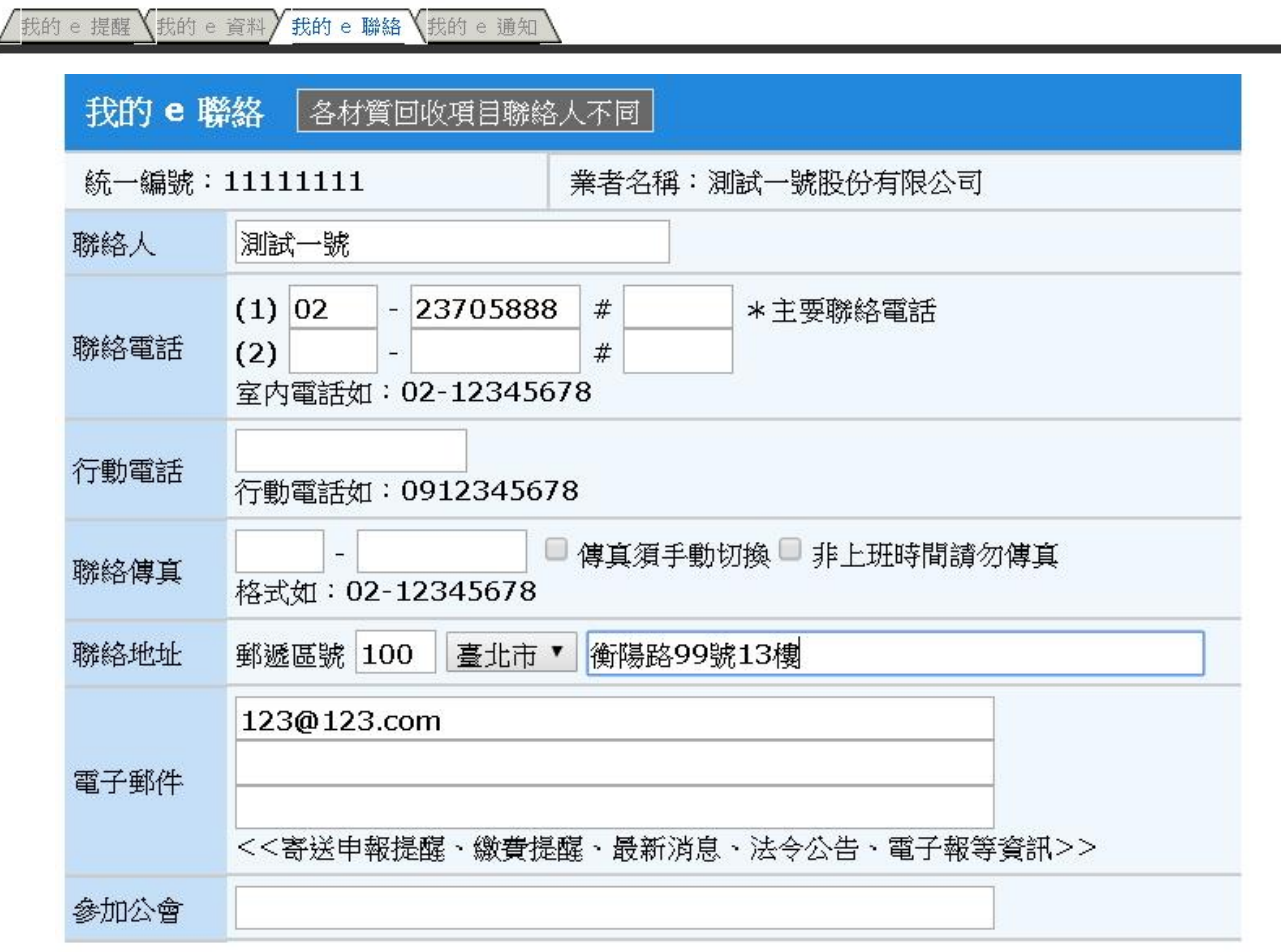

|儲存聯絡資訊 | 重新輸入 |

#### 四、我的 e 通知

責任業者可於「我的 e 通知」中,自行設定個項目通知功能,包含 Email 通知及傳真通知訂 閱。

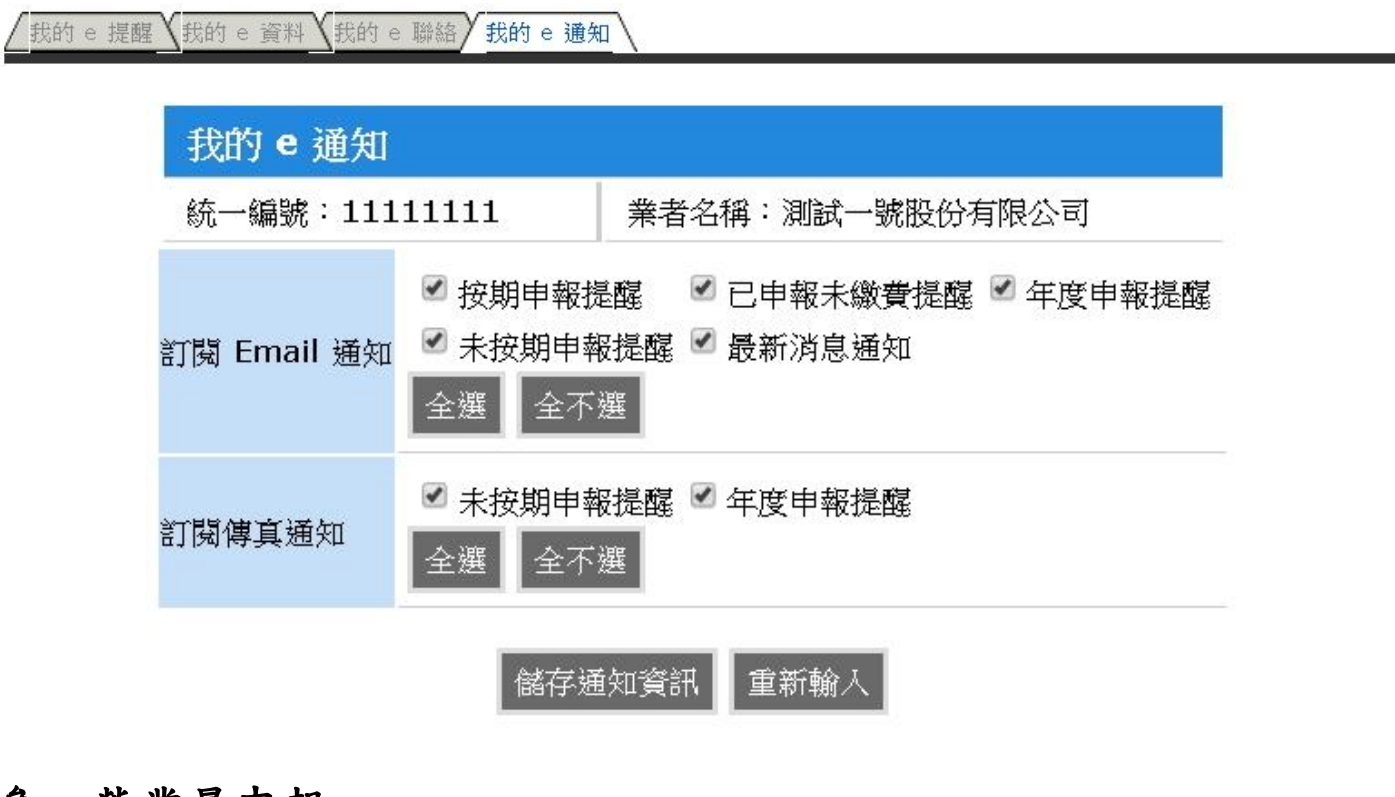

### 參、營業量申報

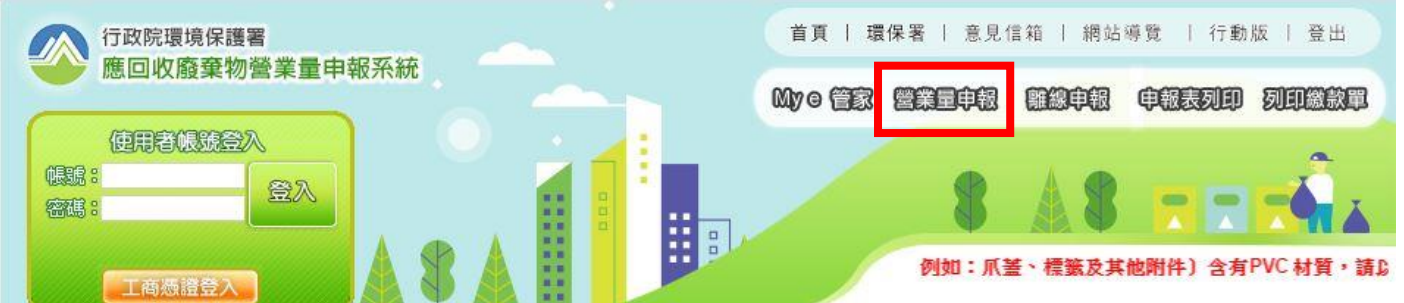

由「營業量申報」功能,可進入申報起始頁面,設定申報資料資料。

一、申報資料設定

(一)責任業者、統一編號

系統已預設登入時之業者資料。

(二)申報表類別

點選下拉式選單,選擇申報表類別。

(三)申報期別

請選擇正確期別。依規定,每逢單月應申報前兩個月資料,如107年1、2月的資料, 必須於 107年3月30日前申報完成,選擇的表單即為下圖的107年1期(1、2月),若是環 保署核可使用年度申報的業者,必須選「全年」。

(四)申報日期

系統自動顯示為申報當日日期。

(五)匯入歷史資料

此功能可以將指定之期別表單資料匯入至本期中,預設功能不開啟,若需要使用,請先 勾選並選擇欲匯入之期別。

(六)開始申報營業量

當所有資料都填寫完成,按下「開始申報營業量」即可進入表單開始申報。

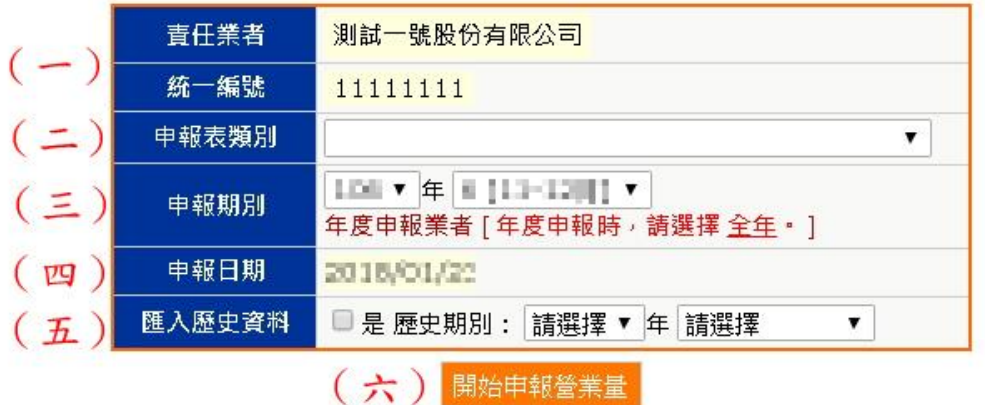

二、各別類表單申報方式

責任業者申報表基本網路申報基本方式,請見應回收廢棄物營業量申報系統教學區:

<https://recycle1.epa.gov.tw/sys/Business/>,或使用行動裝置於下方掃描 QR CODE 參照。

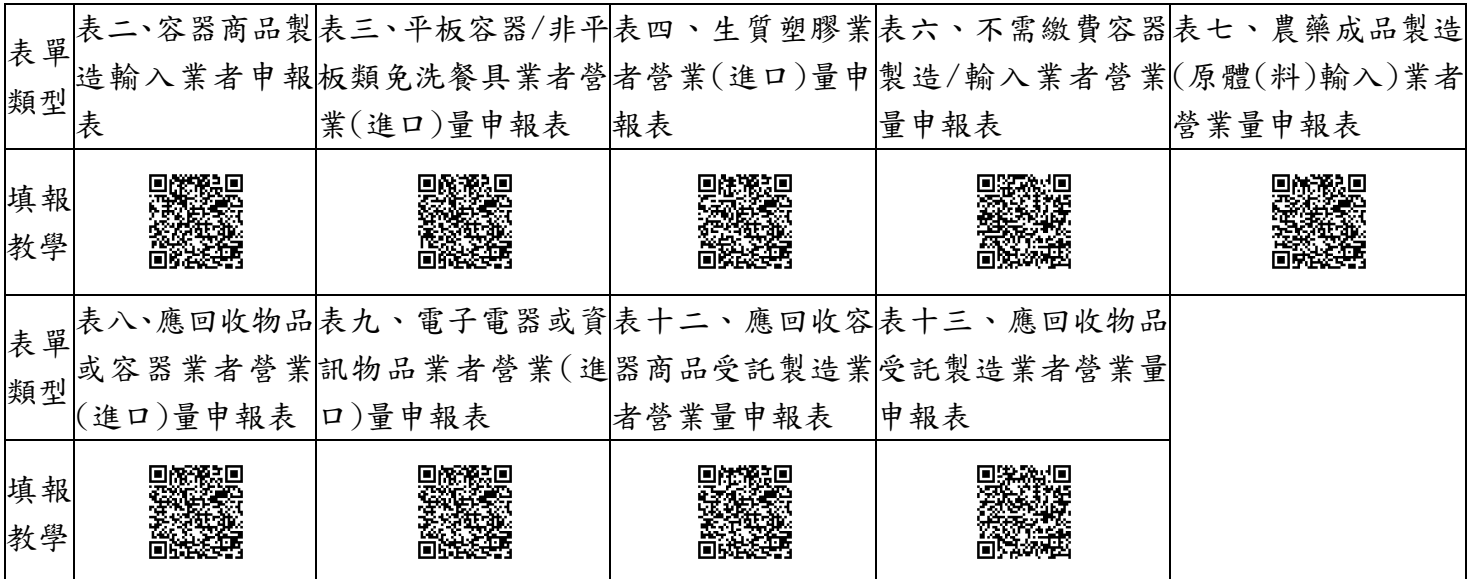

## 肆、離線申報

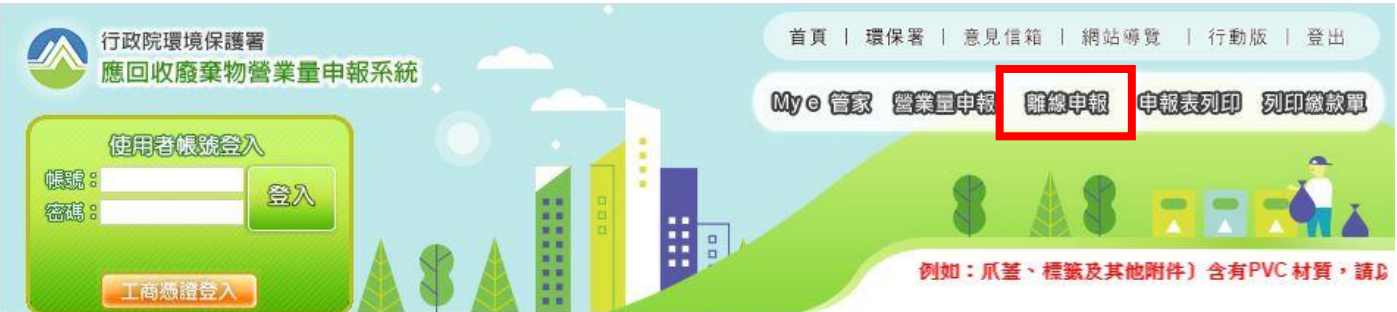

「離線申報」功能,提供資料量較龐大之責任業者使用,適用對象為申報筆數大於 1000 筆 以上之責任業者,欲使用離線申報之責任業者,請依程序安裝相關軟體後來電諮詢專線,將有專 人輔導操作。

一、安裝、設定、使用: ●適用平台: Windows7 以上 ●安装 需先安裝, NET Framework 的平台至電腦上, 所需的軟體如下:  $1<sup>1</sup>$ **Microsoft .NET Framework 4.6.2**  $2:$ MDAC 2.6 以上 二、下載離線申報軟體: **RecycleClient.zip** (ZIP壓縮欄) 驗證碼: 07ee74ccc4189637b702331945346134 (必要下載:請使用滑鼠右鍵 另存目標) 建議安装至 C:\RecycleClient 目前離線申報軟體版本,僅提供一般申報業者申報使用, 年度申報業者請使用網路申報,申報期別請選擇~年度。

### 伍、申報資料查詢及列印

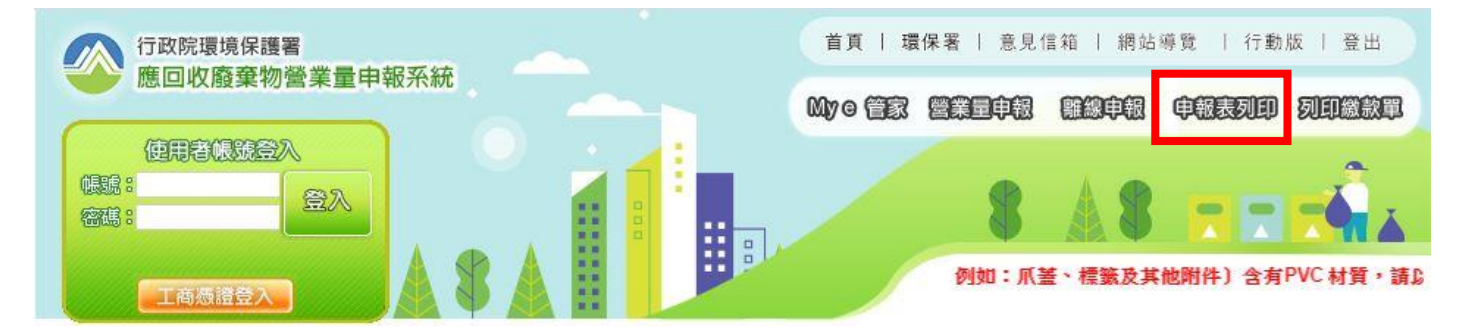

責任業者申報完成後,可於「申報表列印」功能檢視申報資料,由查詢年度下拉式選單中可 選擇先前年度,查詢過往申報資料。

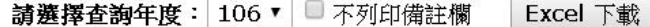

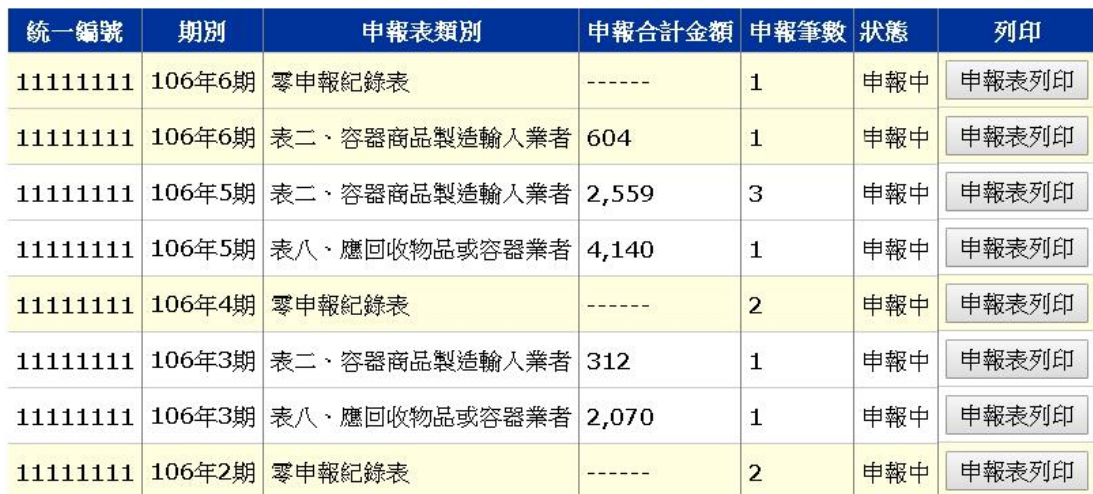

## 陸、繳費作業

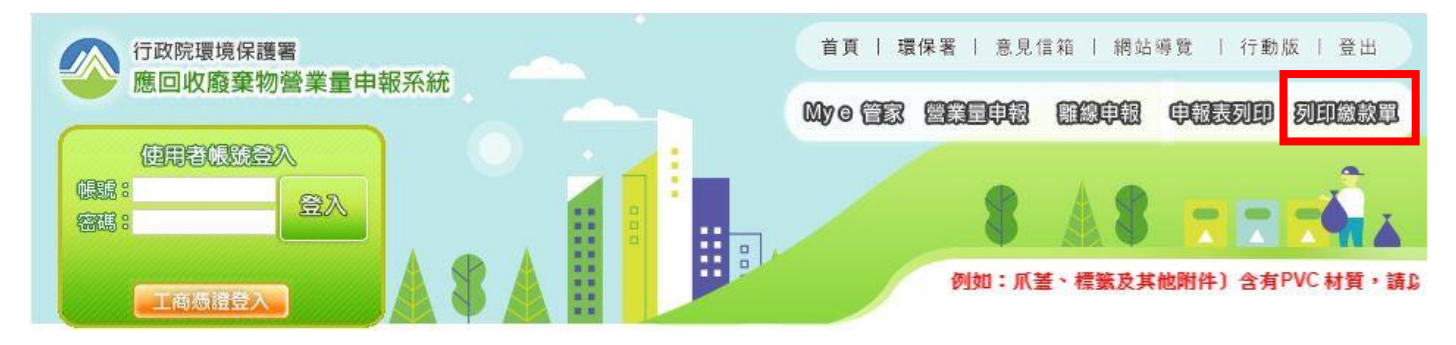

責任業者申報完成後,於「列印繳款單」功能進行繳費程序,此處功能包含列印繳款單及線 上繳費。

一、列印繳款單

系統會自動加總未繳費金額,合計於最上方之期別,責任業者確認繳費資料後,由列印繳款 單處點選,系統即會彈跳繳款單視窗,責任業者需自行列印至指定金融機構繳款。

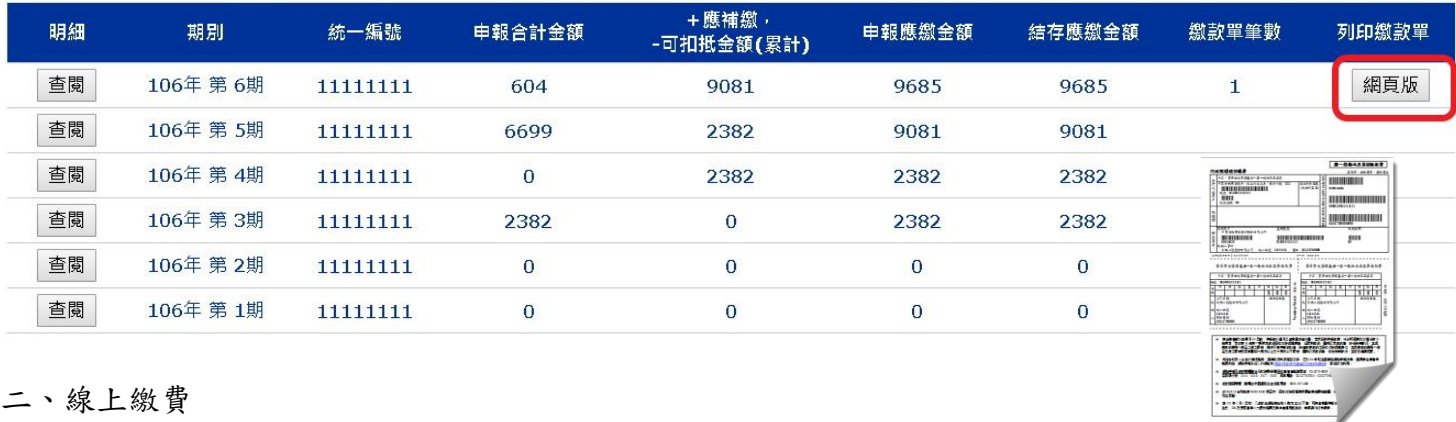

請選擇查詢年度: 106 ▼ 列印空白繳款單

線上繳款為使用活期帳戶繳納,繳款帳戶須為該公司帳戶,不須讀卡機設備。

(一)點選繳款期別之「全國繳費網繳費」功能,進入全國繳費網頁面,依步驟填入資料,進行 線上繳款作業。

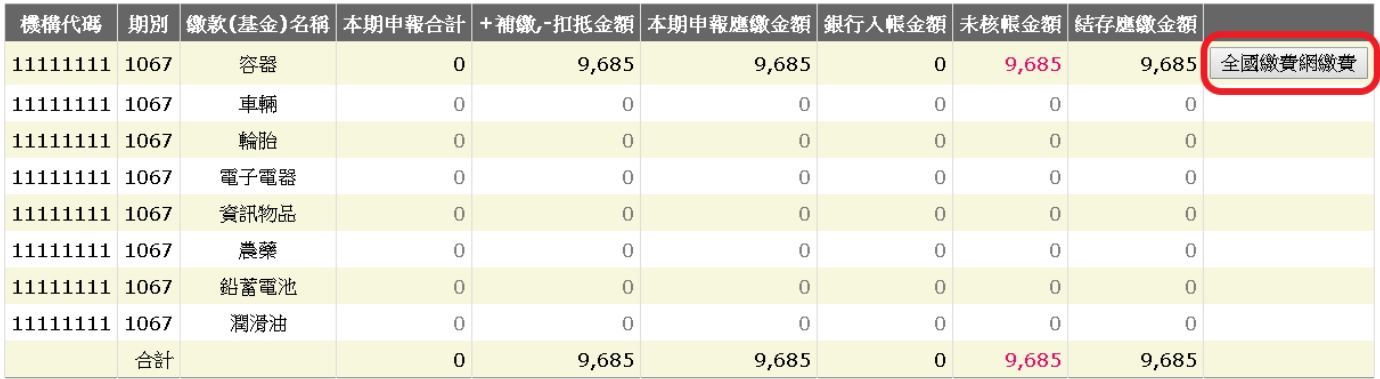

- (二)選擇選擇「使用活期性存款帳戶」繳款方式,勾選「本人已詳閱及瞭解注意事項並同意遵 守」,點選「確認送出」。
	- 三待徽書用資訊 委託單位 行政院環境保護署 費用名稱 環保署資源回收基金 銷帳編號 0008139011111111 交易金額 466 手續費 0 \*繳款方式 (◎ 使用活期性存款帳戶(不須讀卡機,且只能繳本人帳單) 博物宏的個人真科: 二、繳費限額 本服務繳付限額,每一轉出帳戶每日不得超過新臺幣 ( 下同 ) 10萬元,每月不得超過20萬元・如轉出金融機構之限額低於前述規定,則依轉出金融機構之規定辦理・ 三、服務收費 您使用本服務可能需繳納交易手鑽費,請自行向帳單業者確認,如需由您負擔手續費者,系統將併繳款金額一併自您轉出帳戶扣取。 四、交易糾紛 您使用本服務倘有錯誤或對款項之計算暨退補費等發生疑義,應自行洽帳單業者或轉出金融機構處理。 □ 本人已詳閱及瞭解注意事項並同意遵守 •
- (三)選擇「轉出銀行」,輸入「轉出帳號」資料及「動態圖像驗證碼」,並確認相關繳費資料 是否無誤,按下「確認送出」。

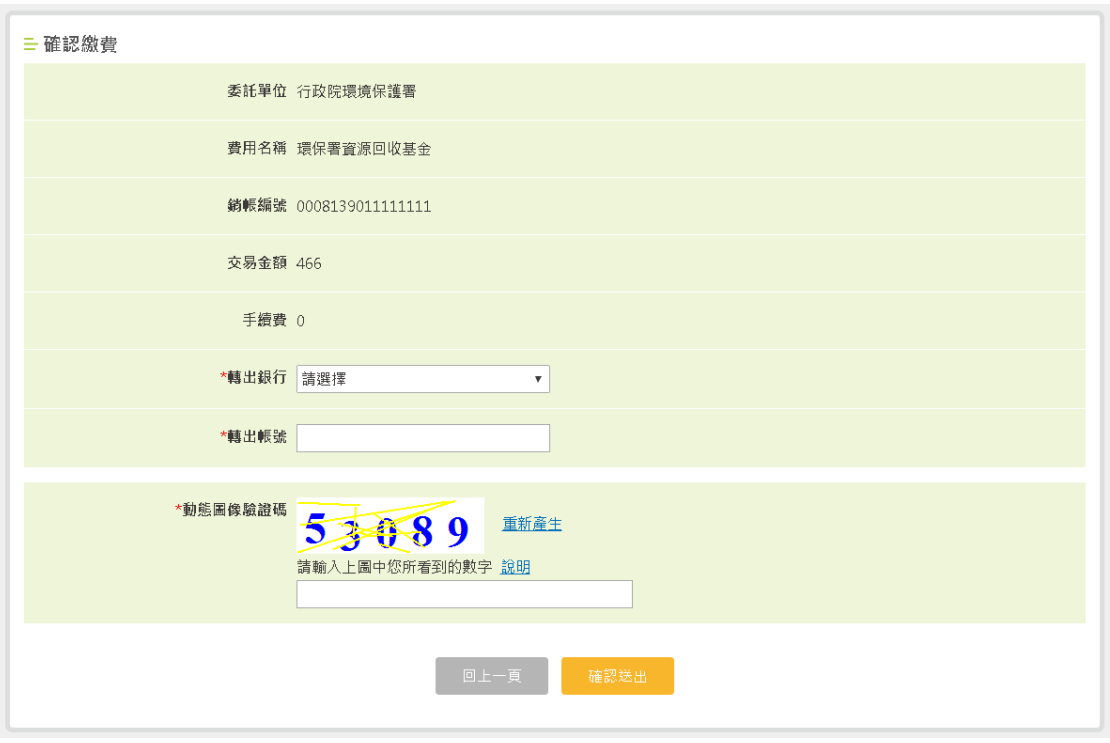

三、行動裝置繳款

(一)使用行動裝置登入應回收廢棄物營業量申報系統,點選「列印繳款單」功能。

(二)點選「超商繳款條碼專用條碼聯」。

(三)點選繳款基金名稱,顯示條碼「執行」按鈕。

(四)顯示超商繳款條碼。

使用行動裝置繳款僅限於繳款金額兩萬元以下(不需負擔手續費),並於指定之代收機構繳 款。

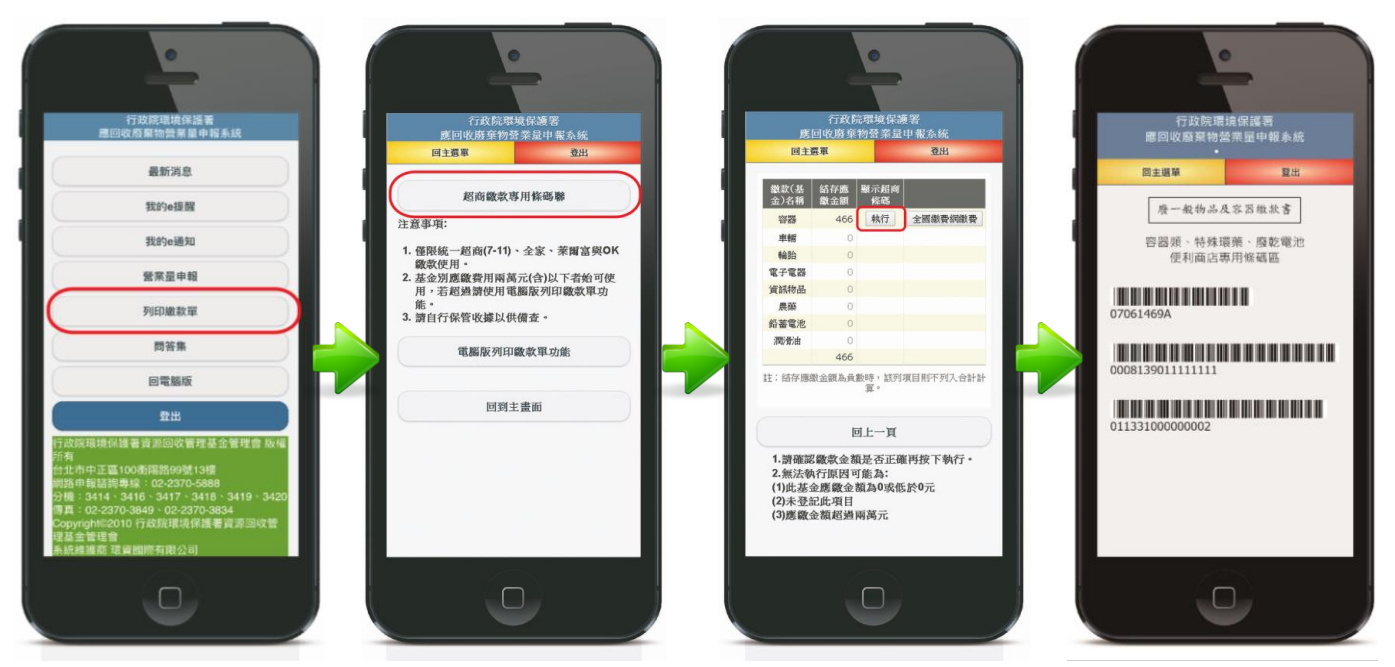

# 柒、小量責任業者查定課費確認流程

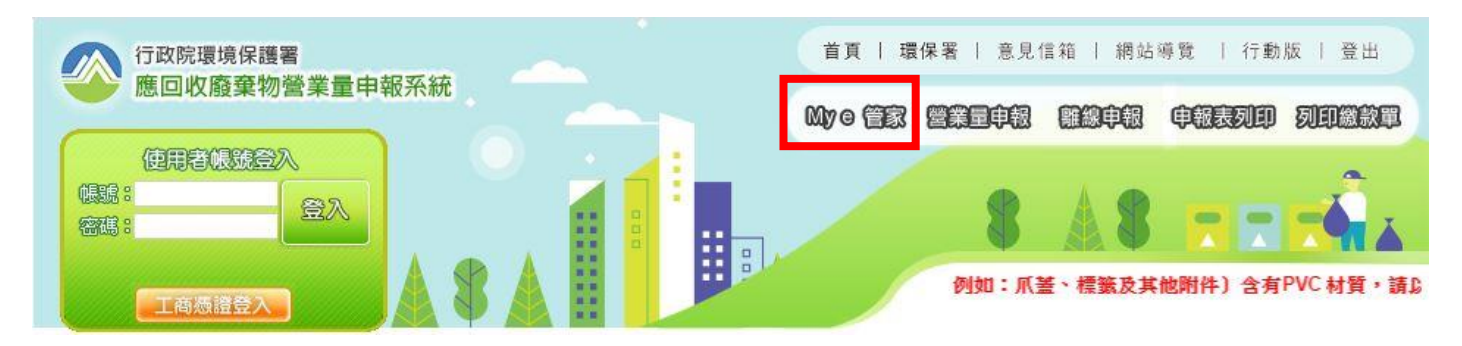

109年7月1日起,適用於小量責任業者之「查定課費」功能正式啟用,符合資格者,相關 功能於「My e 管家」中確認。

一、主動通知查定營業(進口)量

查定課費資格首年通知時間分別為,逐期申報業者 8 月 25 日、年度申報業者 12 月 25 日, 於【功能選單區/My e 管家/我的 e 提醒/查定課費/資格檢視】,即可查詢是否符合查定課費資 格。

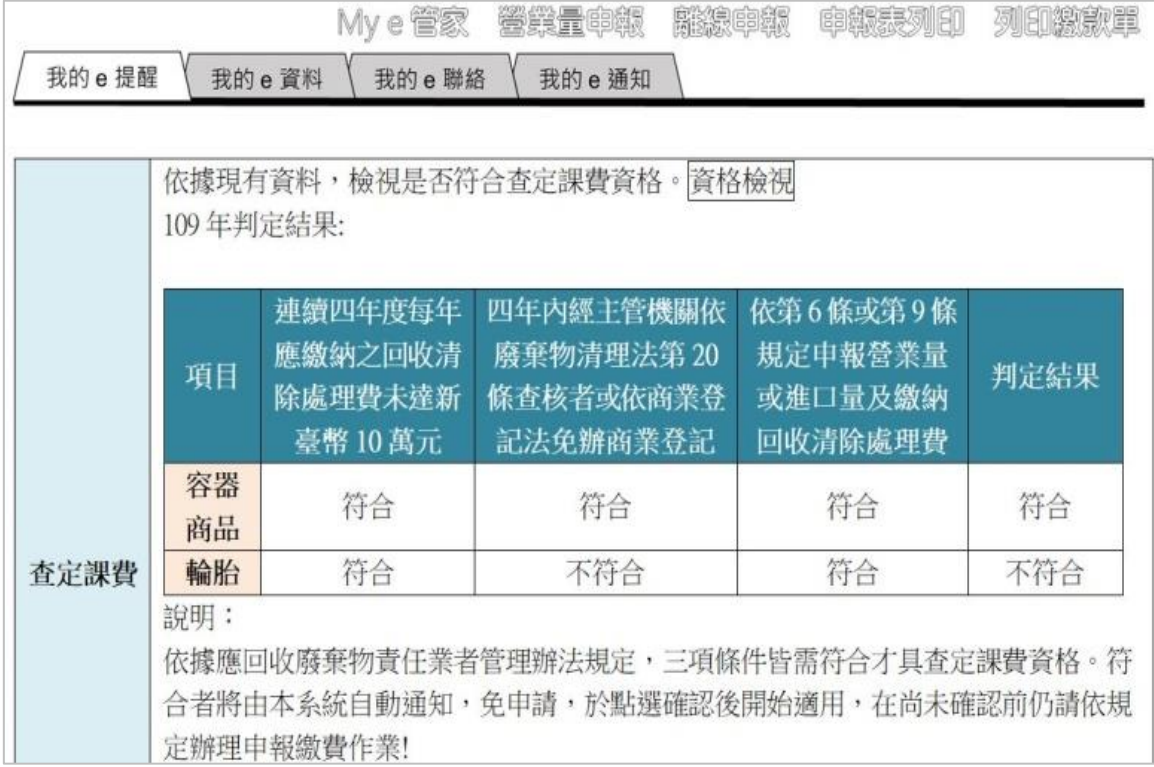

點選【查定課費資格確認】後,確認主動提供之今年度查定營業(進口)量是否正確,逐期 申報業者於 9 月 30 日、年度申報業者於 1 月 30 日前,選擇是否同意查定課費,點選同意即採用。

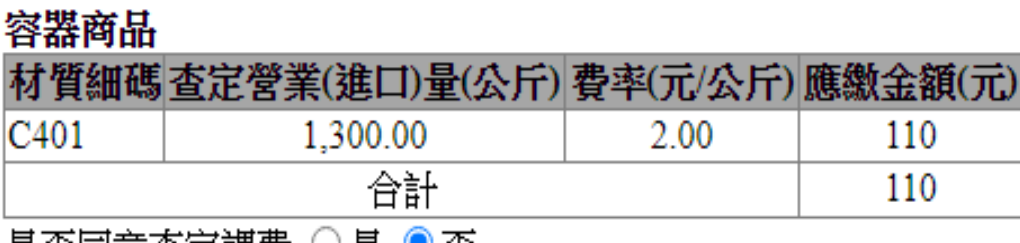

|是否同意查定課費 ∪是 ♥ 否

輪胎

|                  | 材質細碼査定營業(進口)量(條) 費率(元/條) 應繳金額(元) |        |       |
|------------------|----------------------------------|--------|-------|
| 0903             | 70.50                            | 40.00  | 2,820 |
| 0904             | 20.00                            | 120.00 | 2,400 |
| 合計               |                                  |        | 5,220 |
| 是否同意查定課費 ○ 是 ● 否 |                                  |        |       |

三、完成繳費

同意採用查定課費,可隨時列印繳款單進行繳費,繳費期限為同意採用查定課費制度後,至 隔年1月30日以前,完成繳費即結束整個申報及繳費程序。

當單項基金結存應繳金額為負數時,該列項目則不列入合計計算,請點選明細查閱。 當列印繳款單後,將同時執行關檔動作,關檔期間您將無法再修改任何相關申報資料。

註:此功能僅限查定課費繳費專用,若有例行性申報繳費需求,應使用首頁右上角「列印繳款單」印出繳款單繳費!

### 列印繳款單(查定課費專用)

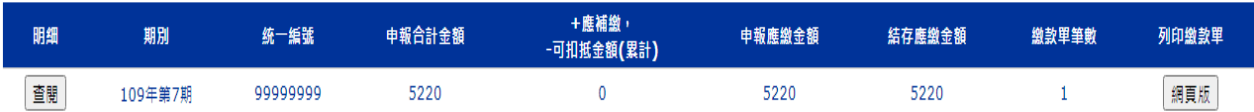

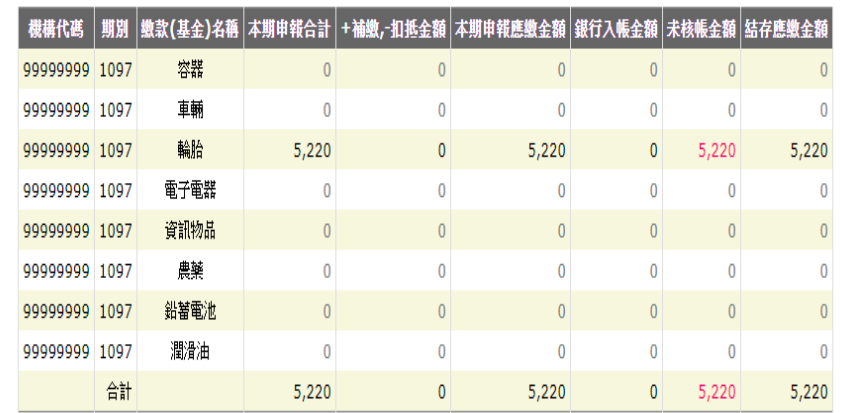

註:結存應繳金額為負數時,該列項目則不列入合計計算。